## **Robust Regression**

The purpose of this exercise is to explore the use of robust methods in linear modelss for counteracting the effects of unusual data (outliers, influential cases). We will used the data from Duncan (1961), examining the relation between Prestige of occupational categories and the average Income and Education in those jobs. The first few cases are:

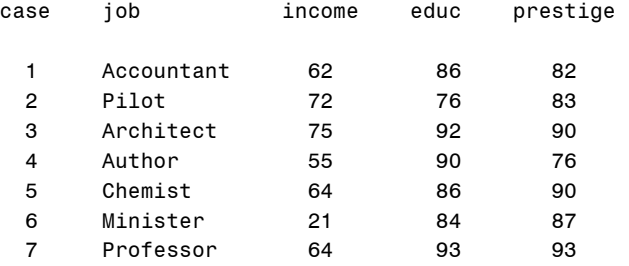

- 1. The data is stored in N:\data\duncan.sas. Read it into SAS using %include data(duncan);
- 2. Just to recall the basic analysis, fit a regression model predicting prestige from income and education. Recall that there were a few influential observations that affected the regression coefficients.

```
proc reg data=duncan; 
    model prestige = Income Educ / influence; 
    id job; 
    run;
```
3. Now, use the robust macro to fit a robust regression model, downweighting observations with large residuals. There are several robust methods available, but we'll use the (default) bisquare function. The plot step below shows the case weights on the final iteration.

```
%robust(data=duncan, 
       response=prestige, model=income educ, 
       id=job, proc=reg, function=bisquare, 
       out=results); 
proc plot data=results; 
      plot _weight_ * case = job; 
run;
```
4. The robust macro gives no details on the final model, but we can get these by running the same model using the weights in the final iteration.

```
proc reg data=resids; 
   model prestige = income educ / influence; 
   weight _weight_; 
   id job; run;
```
## Robust

5. Now, try doing the same analysis with proc robustreg. There are many robust methods implemented, but here we'll just use the default method of M estimation. (In the SAS log, you will see a warning that methods MM and LTS are better with influential cases.) Note that proc robustreg can produce some useful plots using ODS Graphics.

```
ods rtf file='robdunc0.rtf' style=journal; 
ods graphics on; 
proc robustreg data=duncan 
           plots=(ddplot(label=leverage) rdplot(label=leverage)) ; 
      model prestige = income educ / diagnostics itprint ; 
      id job; 
      output out=resids r=residual weight=weight outlier=outlier; 
      run; 
ods graphics off; 
ods rtf close;
```
## *Robust Regression in R*

Below is an R script to carry out much the same analysis in R, using the data Duncan in the car package and rlm() in the MASS package. This script is available in **N:\psyc6140\tutorials\robust.R**.

```
library(car) 
data(Duncan) 
library(MASS) 
# standard OLS 
dunc.lm <- lm(prestige ~ income+education, data=Duncan) 
summary(dunc.lm) 
# M estimate 
dunc.robust <- rlm(prestige ~ income+education, data=Duncan) 
summary(dunc.robust) 
# show small weights 
wts <- dunc.robust$w 
(cbind(Duncan,wts))[wts<0.5,] 
# MM estimate 
dunc.robust1 <- rlm(prestige ~ income+education, data=Duncan, method="MM") 
summary(dunc.robust1) 
wts <- dunc.robust$w 
(cbind(Duncan,wts))[wts<0.5,] 
# compare coefficients 
rbind(coef(dunc.lm), coef(dunc.robust), coef(dunc.robust1))
```